### **Benefits**

There are several benefits to online giving for both you and the church.

### **First Fruits**

In Proverbs 3:9 we are taught to honor the Lord with the "First Fruits" of our labor. By setting up a recurring contribution that is scheduled to come out of your account on the day you specify, you can ensure that your First Fruits are given back to God.

### **Simplicity**

You will not need to remember if you gave this month or to send in your offering checks when you are out of town.

## **Security**

Online giving is more secure than giving with a check in that an electronic gift can't be lost or stolen.

## **No Distractions**

Instead of needing to worry about writing your contribution check during the service, you can be fully engaged with the worship service, knowing that you have already given your offering.

## **Helping Trinity**

Online contributions require less processing from our administrative staff since the information is logged and deposited automatically.

*Each man should give what he has decided in his heart to give, not reluctantly or under compulsion, for God loves a cheerful giver.* 2 Corinthians 9:7

### A PLACE FOR YOUR FAMILY! y

### Trinity Church Miami Gardens Campus

17801 NW 2nd Ave • Miami Gardens, FL 33169 Sundays – 9:30am, 11:30am, 1:30pm The Rendezvous (Young Adults) – Tuesdays 7:30pm Vous Youth – 11:30am

TCKids/Childcare provided in all services

Information & Prayer: 786-888-HOPE (4673) Mailing Address: PO Box 680820 • Miami, FL 33168

### trinitychurch.tv peacemakers.com

### For questions concerning your giving statement,

email: woaks@peacemakers.com or call our Donor Relations Manager, Whitney Oaks @ 786-888-4759 ext 113

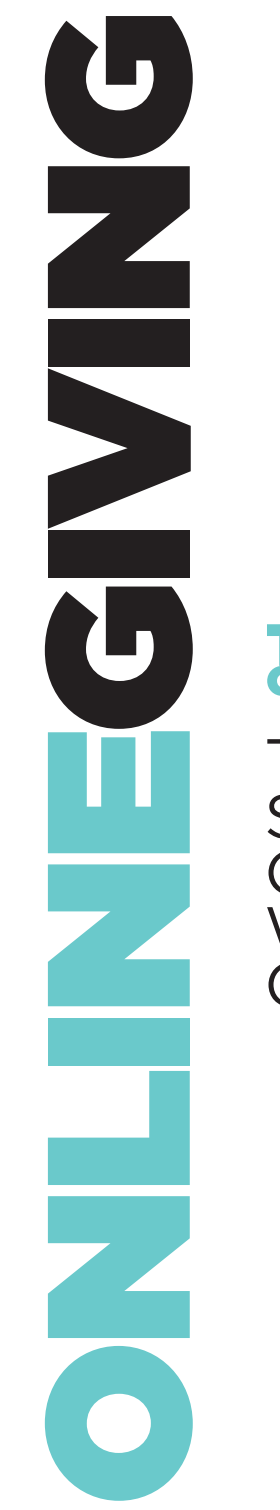

There's a Simple & **Convenient** Way to Give Online!

# There's a Simple & Convenient Way to Give Online!

1 Go to www.trinitychurch.tv Click on GIVE in the top menu bar.

2 You will be directed to our GIVE ONLINE page and if you haven't done so in the past, you will need to create an online account for the Trinity Church website. You also have the option to give by texting from your Smart Phone or by mailing in your gift.

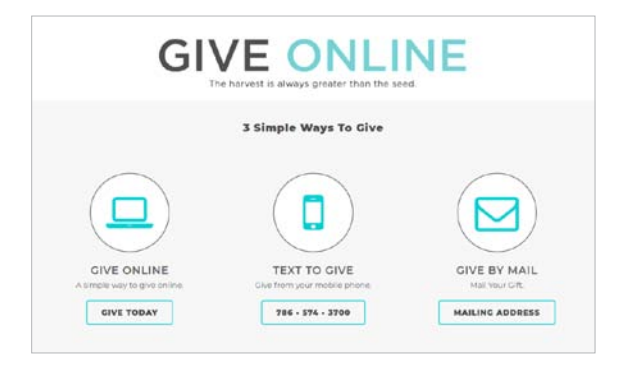

# 3 **REGISTER**

To create a new account simply look on the upper right side of the screen for the word "Register." Click here to enter all required information to complete your new account registration.

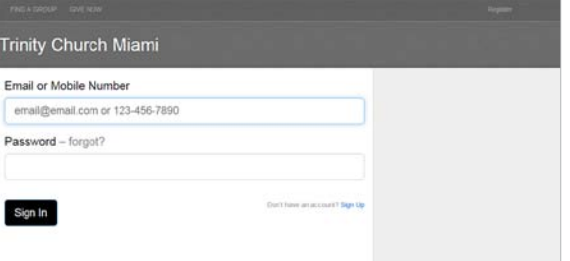

# 4 **WHERE TO GIVE**

In this screen, you can enter your donation amount and select the Fund or Pledge Drive you would like your contribution to go towards (i.e.: Tithes & Offering, Heart for the House, etc.).

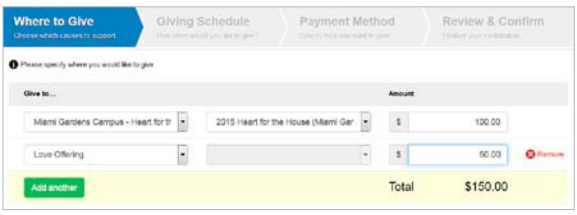

### 5 **GIVING SCHEDULE**

The next screen allows the user to schedule the donation on a specific date in the future or immediately. Scheduled giving allows you to determine if the gift is continuous or if the schedule should limit itself to a particular number of gifts.

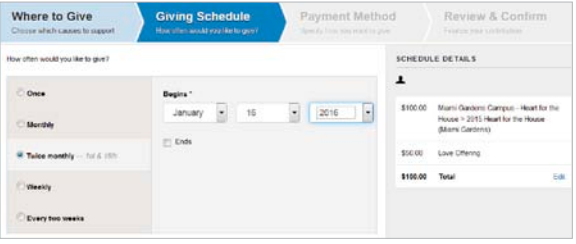

## 6 **PAYMENT METHOD**

This screen allows the user to choose if they want to give by Personal check or by Bank card.

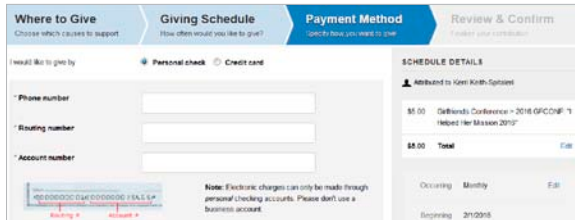

# 7 **GIVING STATEMENT**

To download your giving statement go to the top menu bar and click on "GIVING." Then select "Download Statement."

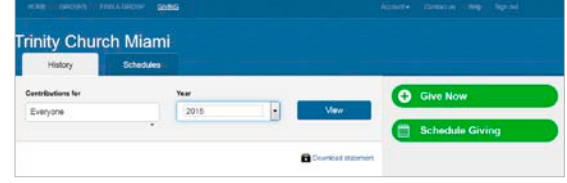

# Keeping your information and contribution secure is a top priority to us.

At Trinity Church, we use an online database called Fellowship One. Their system allows us to provide access to your contribution records and allows you to make donations online. They provide all of the security for the system. This system is used by churches throughout the country and has been fully tested by them.

Your information is held securely by the Fellowship One system. This information will remain private and will never be given away to third parties, other than to process your scheduled contributions.

### For questions concerning your giving statement,

email: woaks@peacemakers.com or call our Donor Relations Manager, Whitney Oaks @ 786-888-4759 ext 113

Important: In accordance with the Children's Internet Protection Act, children 13 and under may not create their own WebLink accounts. A birth date check is done to verify the child is over 13 before an account can successfully be created.